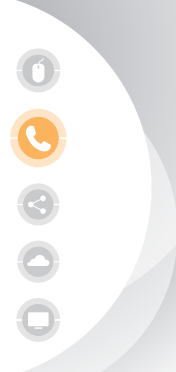

**WUW**business<sup>®</sup> Bevond the usual www.wowforbusiness.com

# **Hosted VoIP Polycom VVX600 & VVX601**  Quick Reference Guide Let's Get Started

## Common Actions When Using Your IP Phone

#### **Placing or Answering Calls**

To place or answer a call, you can pick up the handset, press the Speaker  $\Box$  or Headset button, or press a line button. When the speaker is on, the button glows green.

## **Putting a Call on Hold**

To put a call on hold, press the Hold button. If in Calls view, highlight the call first. The caller will hear music while on hold, if enabled. To resume the call, press the Resume button.

#### **Muting a Call**

To mute the phone, speaker, or headset, press the Mute  $\left(\frac{\mathbf{b}}{\mathbf{b}}\right)$  button. The button glows red when muted. Press the Mute button again to unmute.

## **Ending a Call**

If you are using the handset, hang up or press the End Call button from the Active Call, Lines, or Calls screens. If you are using the speakerphone, press the Speaker button. If you are using the headset, either press the Headset button (wired) or replace the handset (wireless).

## **Adjusting Volume**

To adjust the volume of the handset or speaker, lift the handset or press the speaker button. Press  $\leftarrow$  to increase the volume, or press  $\leftarrow$  to decrease the volume. Press Save.

To adjust the ringer volume, press the Volume button when the handset is on the phone and the speaker button is off. Press Save.

#### **Call Forward**

To enable call forwarding, press Forward from the Home or Lines view. Select the forwarding type to enable, enter a forwarding number, and press Enable. To disable call forwarding, press Forward from Home or Lines view, select the forwarding type to disable, and press Disable. To enable per-call forwarding: As your phone rings, press Forward, enter the forwarding number, and press Forward.

#### **Call Transfer**

From Calls view, press Transfer, select Consultative, and dial the other party's full 10 digit number or extension. When you hear the ringback tone, or after you talk with the other party, press Transfer again. To transfer a call without waiting for the other extension to answer, press and hold Transfer until the menu appears and then select Blind, type in the full 10 digit number or extension and then select Send.

#### **Parking Calls**

To park a live call, select Park. Listen to the message which identifies the extension the call is parked on and note the extension number, then notify the intended recipient(s). Each phone subscribed to the same Park Orbit will then be updated with a off-hook icon and the key will have a flashing green light. To pick up the parked call, the recipient dials the extension that the call was parked on or selects the Park soft key.

#### **A detailed User Guide can be found at: http://www.wowforbusiness.com/support**

Use of Call Recording is subject to your compliance with applicable law and the WOW! Business Customer *Agreement General Terms and Conditions located at wowforbusiness.com.*

WARNING: You will not be able to access E911: (i) in the event of a power outage; (ii) in the event of a Company network outage; (iii) if you use your VoIP phone service outside of the Company's network; or (iv) during periods when your broadband connection is unavailable. Also, any E911 call placed from this phone will be linked to the authorized address where your VoIP phone service was originally provisioned. If you move the physical location of your VoIP phone from the original service location, a call placed to E911 from the new location will still be linked back to, and identify, the original service location.

## POPULAR FEATURES

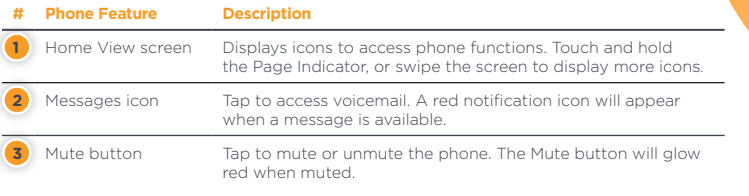

#### Calls View

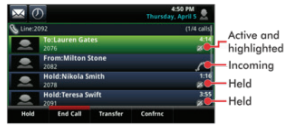

Call color indicates status: **Dark green—**Active call **Dark blue—**Incoming and held calls **Bright green—**Active call is highlighted **Bright blue—**Incoming or held call is highlighted

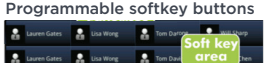

Tap a softkey button to perform the action shown on the LCD screen.

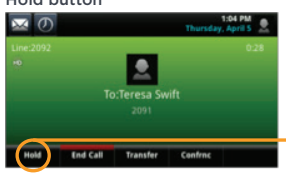

Hold button Tap to place a call on hold. The Mute button will glow red when muted.

**Hold button** 

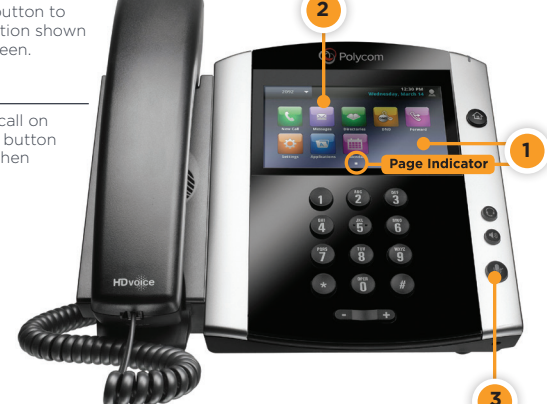

## Getting Started

#### **Setup Your Voicemail**

- 1. Tap the Messages icon
- 2. Follow prompts to set password and personal outgoing messages

#### **Access Your Voicemail**

- 1. Tap the Messages icon
- 2. Tap Message Center, then Connect
- 3. Follow the prompts to listen to messages

#### **Configure Online Voicemail Access**

- 1. Visit https://voice.wowway.com/wow
- 2. Login with default password: 969929
- **3. Immediately change your password**

#### **Common Shortcuts**

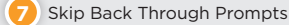

- Pause / Resume **8**
- Skip Forward Through Prompts **9**
- Cancel input or move up a level **\***
- End input or move forward in a list **#**
	- Return to previous menu item or message

The photo above shows the Polycom VVX600. Other models differ.

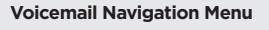

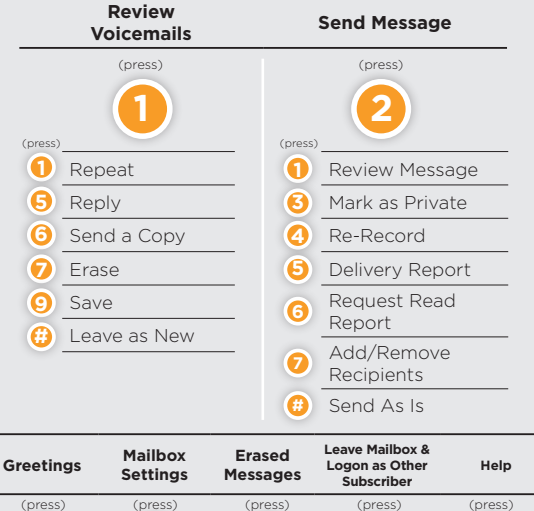

**3 4 6 7 0**

**Enter phone number, then #**